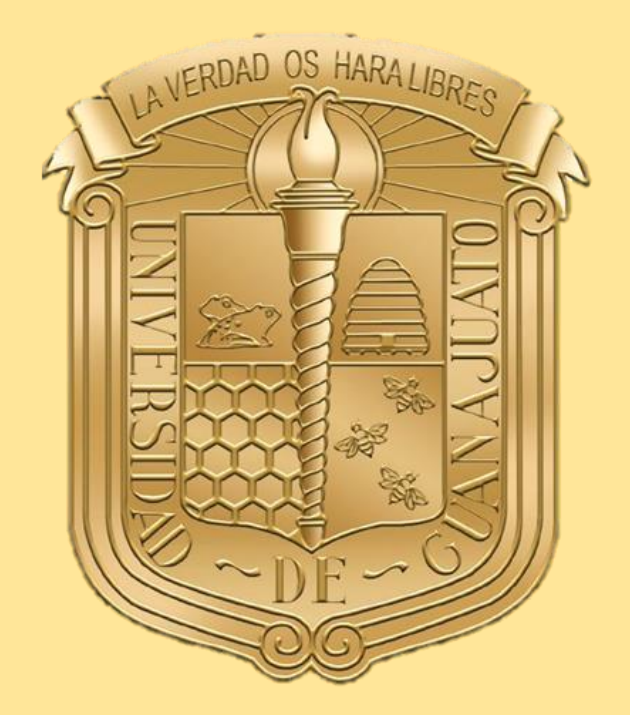

**JNIVERSIDAD DE GUANAJUATO** 

## **Manual para el registro de solicitud de apoyo institucional a estudiantes en situación de discapacidad de la Universidad de Guanajuato**

**Para el periodo escolar agosto-diciembre 2021** 

www.ugto.mx

# **Procedimiento**

En el presente manual se dan a conocer los pasos a seguir para solicitar el apoyo económico institucional.

#### **PRIMERA Y SEGUNDA ETAPA**

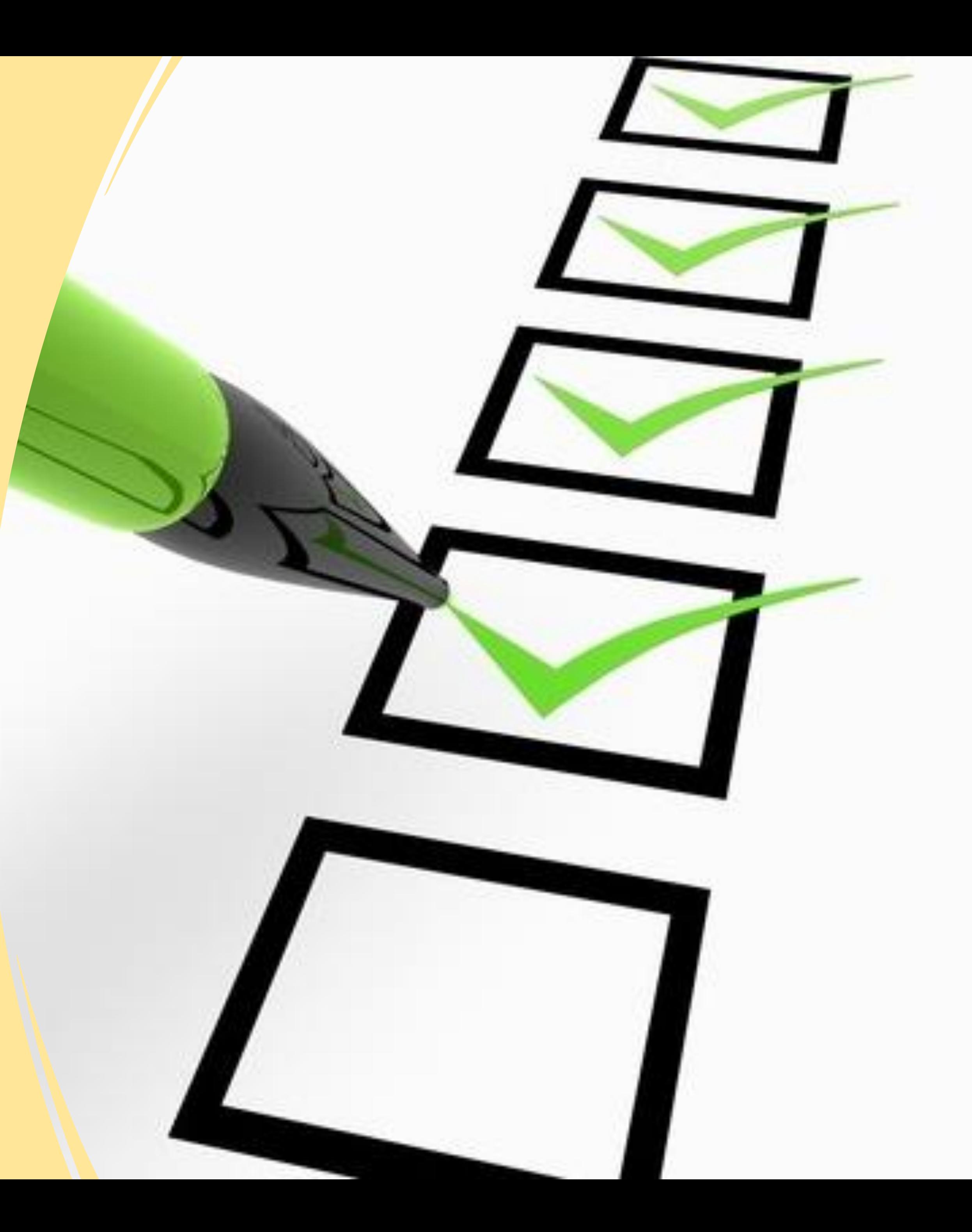

# PRIMERA ETAPA

# **PRESENTACIÓN DE SOLICITUDES DE APOYOS**

### **Documentos digitales**

- a) Acuse del módulo de Becas y Apoyos Estudiantiles arrojado por el sistema IntraUG firmado en **tinta azul**, por la o el estudiante.
- b) Certificado médico de discapacidad, Credencial Nacional para Personas con Discapacidad, o carta de rehabilitación médica- psicológica, expedida por alguna institución de **salud pública o privada,** debidamente suscrito.
- c) Identificación oficial con fotografía (Credencial de elector por ambos lados).
- d) Clave Única de Registro Poblacional (CURP).
- e) Credencial digital de estudiante, a través del SIIA-UG.
- f)Registro Federal de Contribuyentes (RFC) con homoclave.
- g) Carátula del estado de cuenta bancario a nombre del titular de la o el estudiante a quien se dará el apoyo. En caso de ser menor de edad, estado de cuenta a nombre del padre y/o madre.

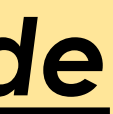

#### *El o la estudiante deberá subir los siguientes documentos en el Sistema electrónico de becas y apoyos ([www.intraug.mx](http://www.intraug.mx/))*

#### **Paso 1**

El o la solicitante deberá ingresar a la página oficial de la Universidad (INTRAUG) [https://intraug.ugto.mx](https://intraug.ugto.mx/)

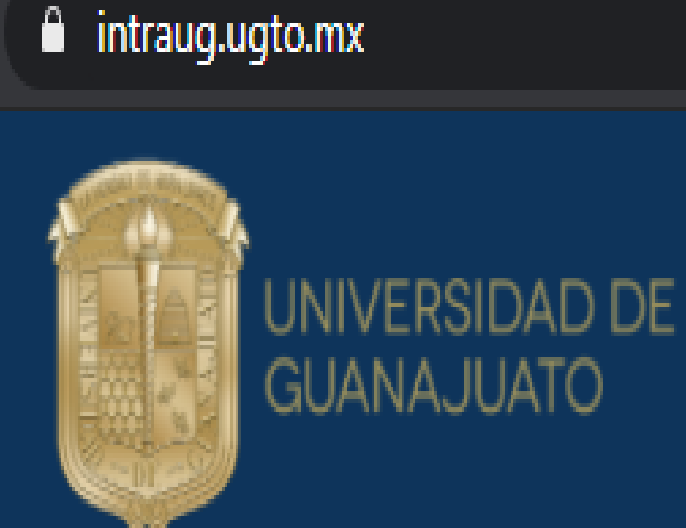

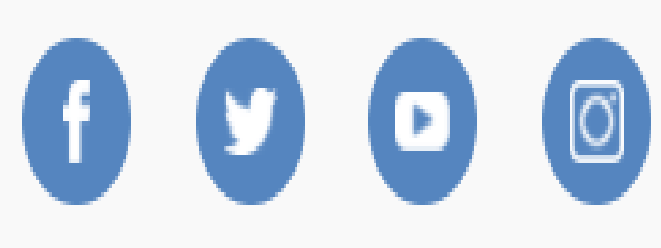

+ Registro de externos

Iniciar Sesión

La Universidad de Guanajuato te da una calurosa bienvenida a tu portal, dado que tu eres la razón de ser de la Universidad y nuestra máxima prioridad en nuestros servicios.

Esperando que este nuevo portal y el esfuerzo de todos los que en el participan te sean de utilidad. Sabiendo que mantenemos una constante labor para brindarte lo mejor en cuanto a sistemas y herramientas, siéntete en plena confianza de hacernos llegar tus comentarios o sugerencias que nos permitan mejorar aún más en beneficio de toda la comunidad estudiantil.

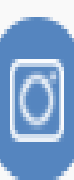

Lascuráin de Retana No. 5, Col. Centro C.P. 36000 Guanajuato, Gto., México Tel: +52 (473) 732 00 06 soporte@ugto.mx

D Universidad de Guanajuato

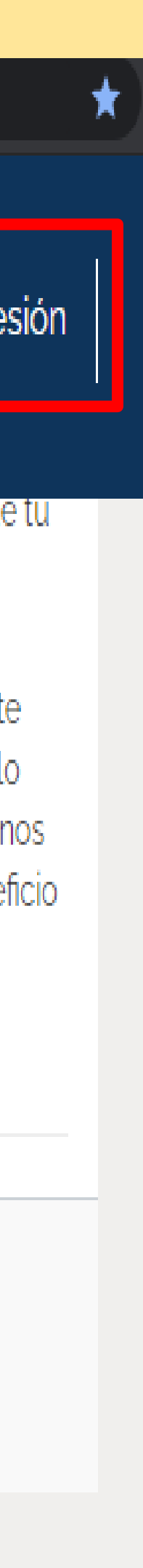

#### **Nota:**

En caso de no contar con su correo electrónico o no recordar su contraseña deberá ingresar a la página <https://micuenta.ugto.mx/estudiante> para recuperar su correo y contraseña

#### RECUPERACION CONTRASEÑA +

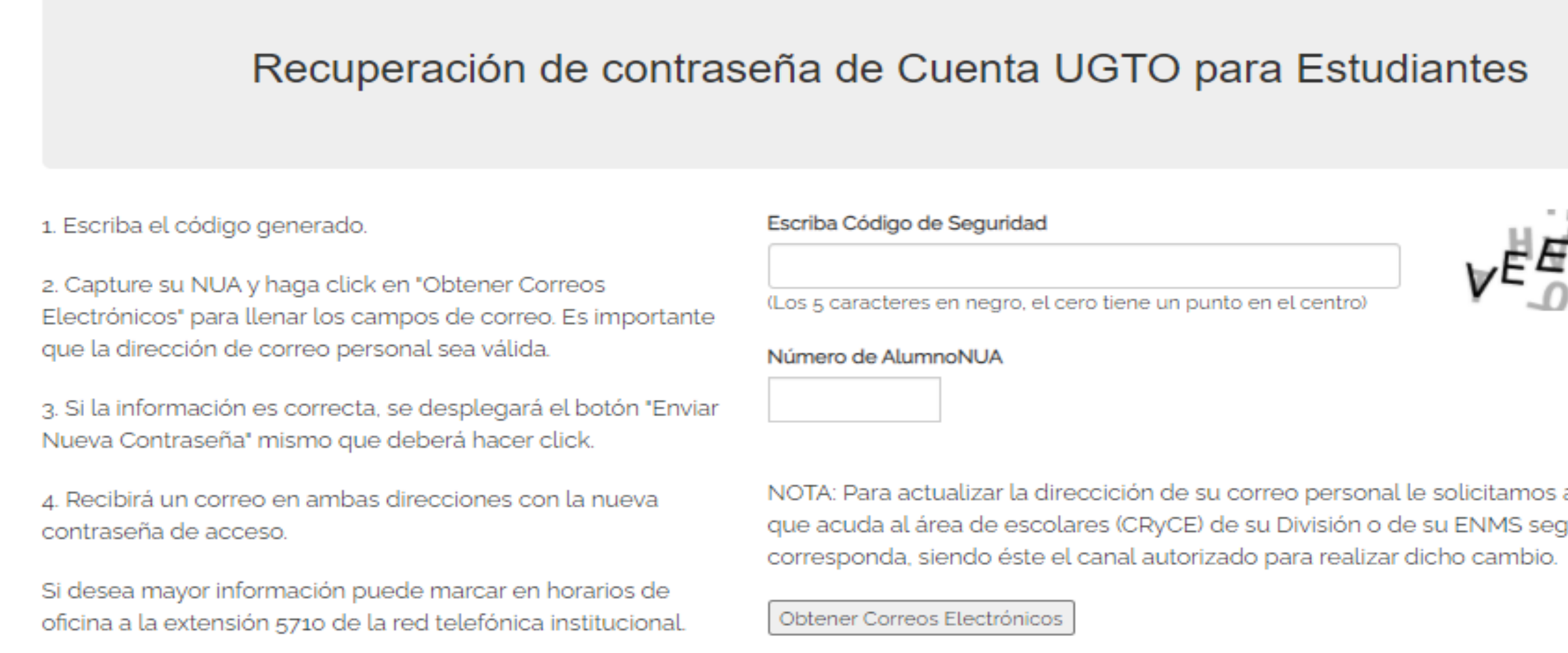

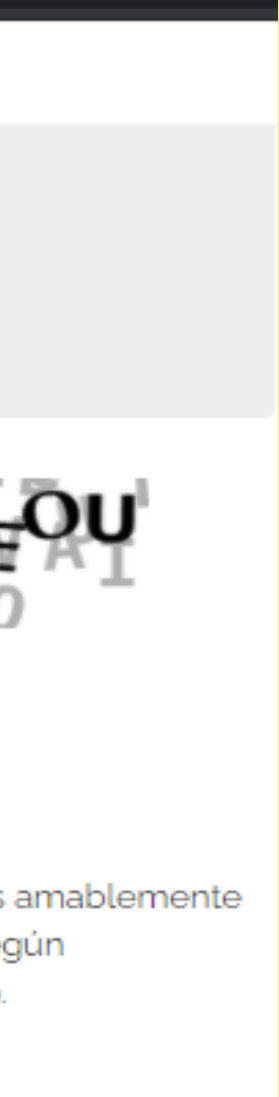

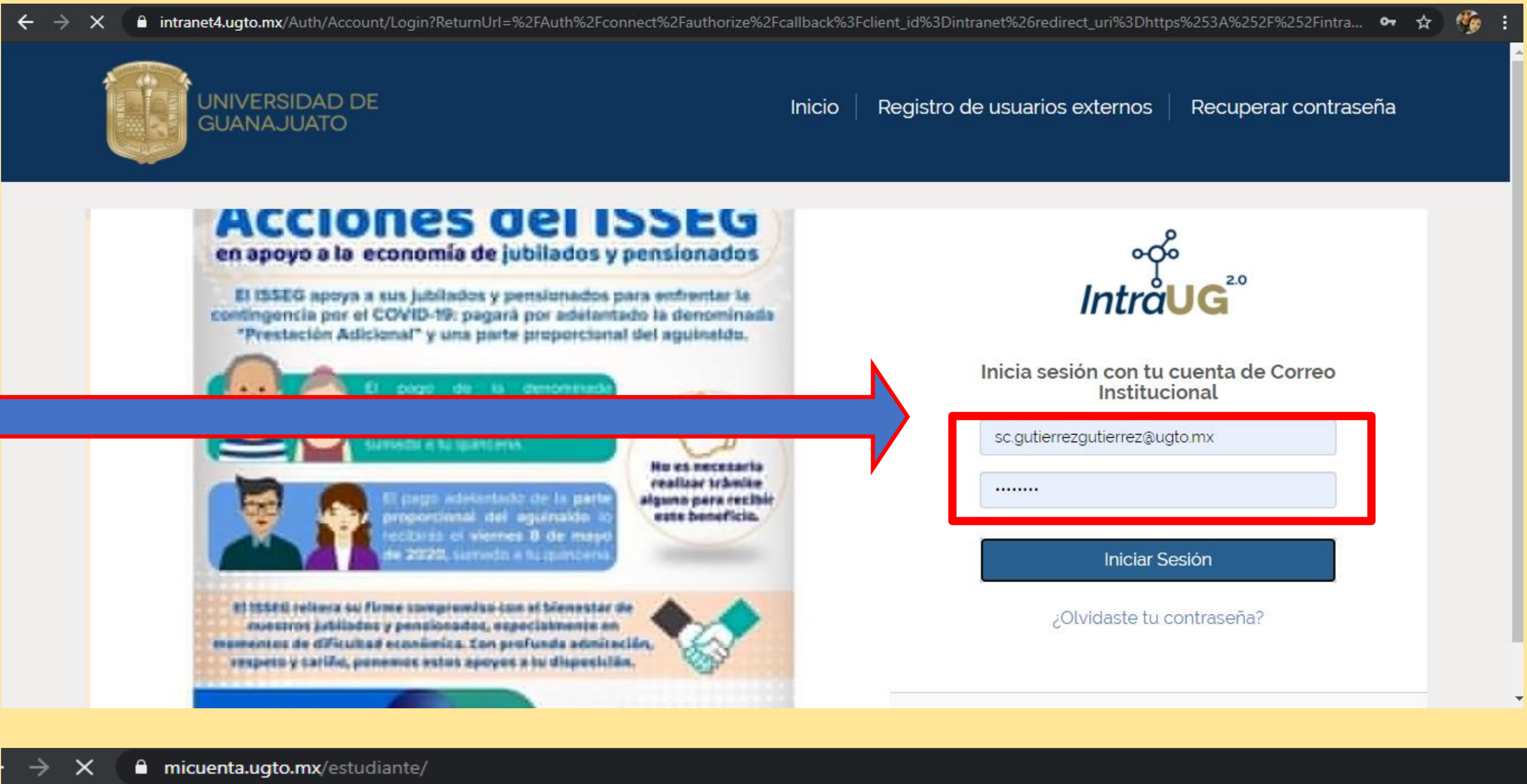

#### **Paso 2** Ingresar su correo institucional y contraseña

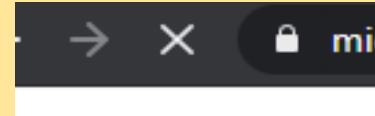

#### **Paso 3** Dar click en el campo "**Estudiante**"

Lescargar software disponible

**T**Favoritos

Estudiante

**O** Para registrar tu solicitud de beca, verifica que el programa académico sea el correcto.

Programa Académico seleccionado:

DIVISIÓN DE CIENCIAS SOCIALES Y HUMANIDADES - LICENCIATURA EN EDUCACIÓN (Ordinario)

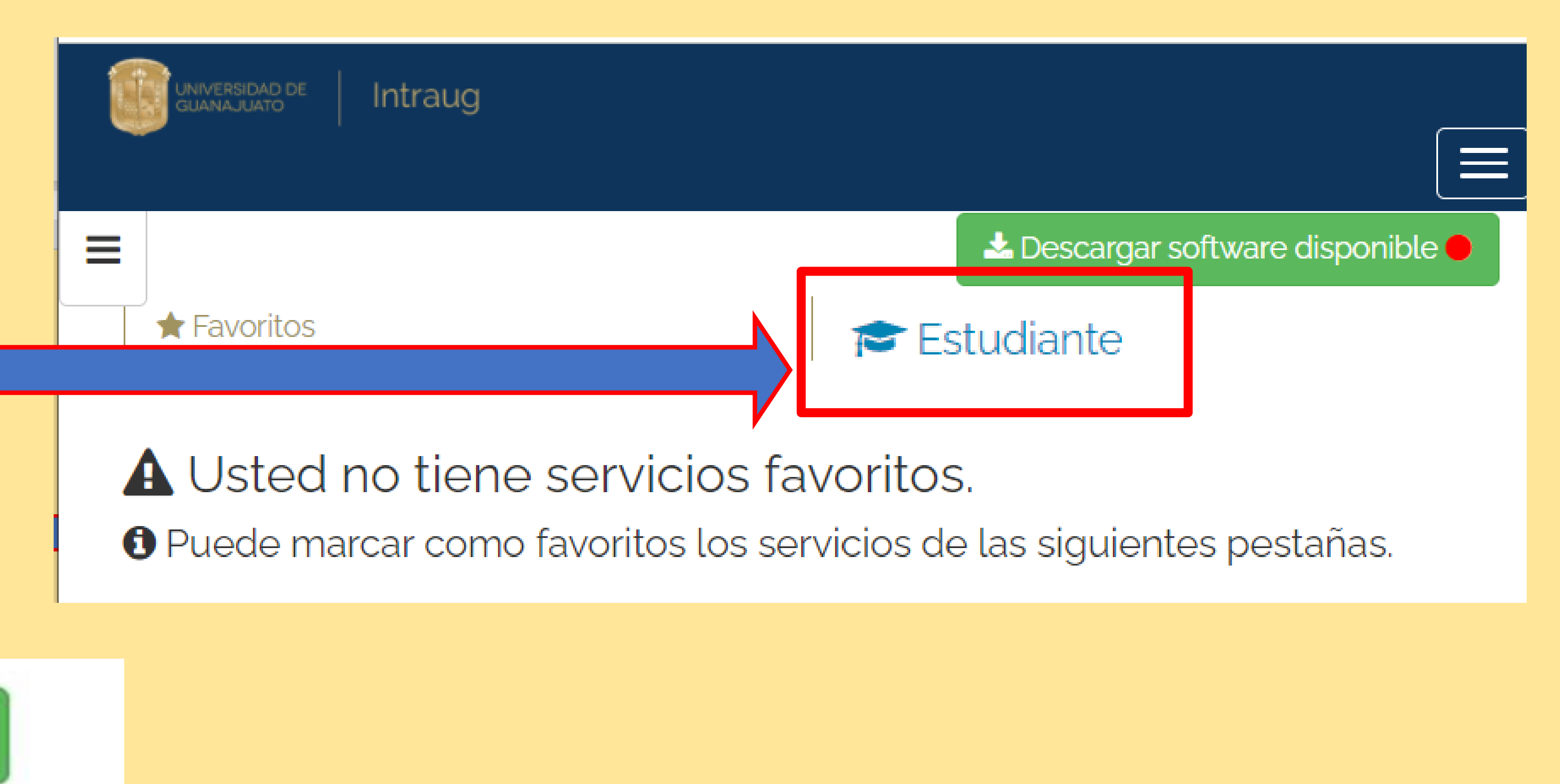

#### **Paso 4**

Importante: Para el registro de la solicitud de beca, actualizar el Programa Académico.

 $\bigstar$  Favoritos

O Para registrar tu solicitud de beca, verifica que el programa académico sea el correcto.

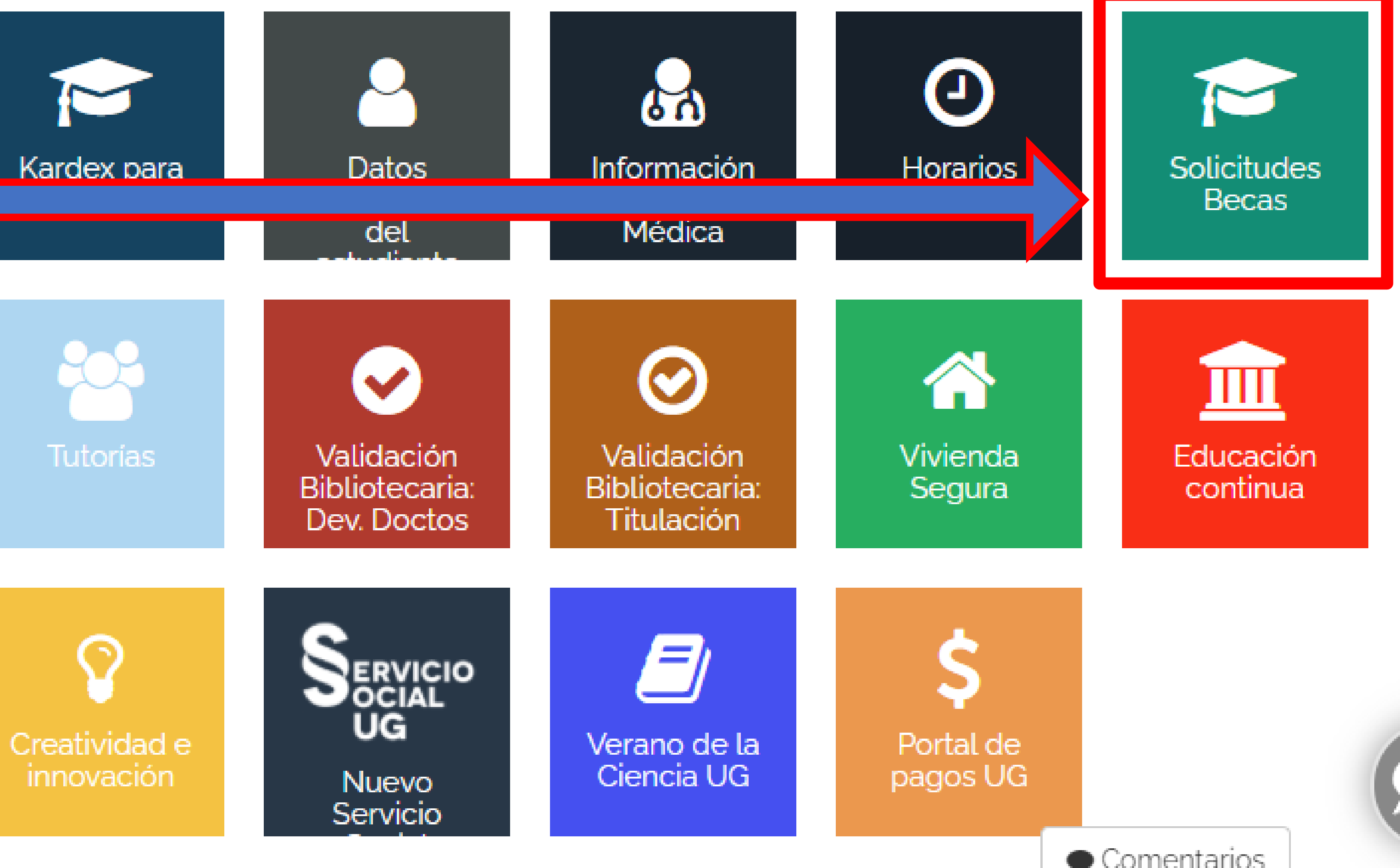

#### **Paso 5**

#### Ingresar en el módulo "**Solicitudes de Becas**"

#### Estudiante

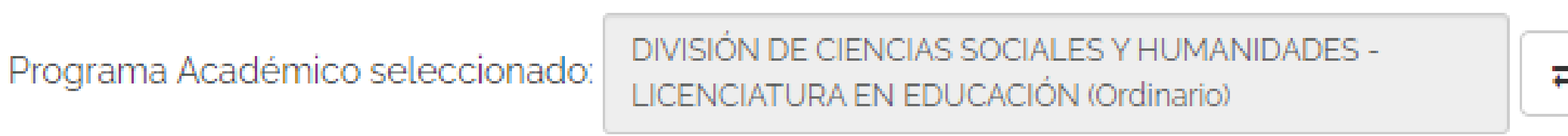

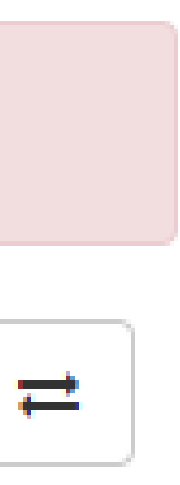

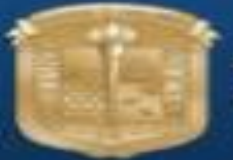

inicio

Apoyos

**△** Bandeja

**B** Patrocinada

#### **Paso 6**

**III** Sol. Beca

**ේ** Rastreo

**@** Solicitudes de

m Sol. Estimulo

UNIVERSIDAD DE<br>GUANAJUATO

Intraug

 $\boldsymbol{\times}$ 

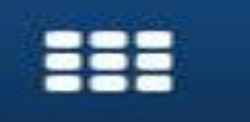

 $\Delta$ 

Solicitudes

cual solicitarás tu beca: CIAS SOCIALES Y H

al por proyecto & viente video

titudes Equidad Econo

stimulos estudiantiles

**ITUACIÓN CON TU** TE EN CONTACTO DЕ **DEBES APLETO** arios

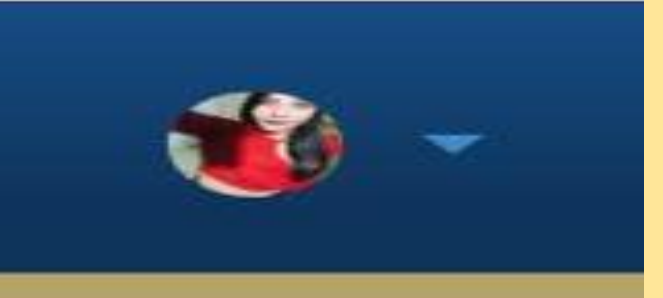

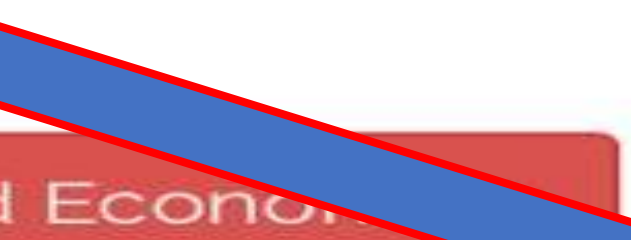

Abrir la barra de inicio y seleccionar la opción de "**Solicitudes de Apoyos"** 

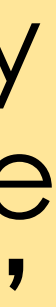

#### **Paso 7**  Dar click en la sección "**Agregar solicitud"**

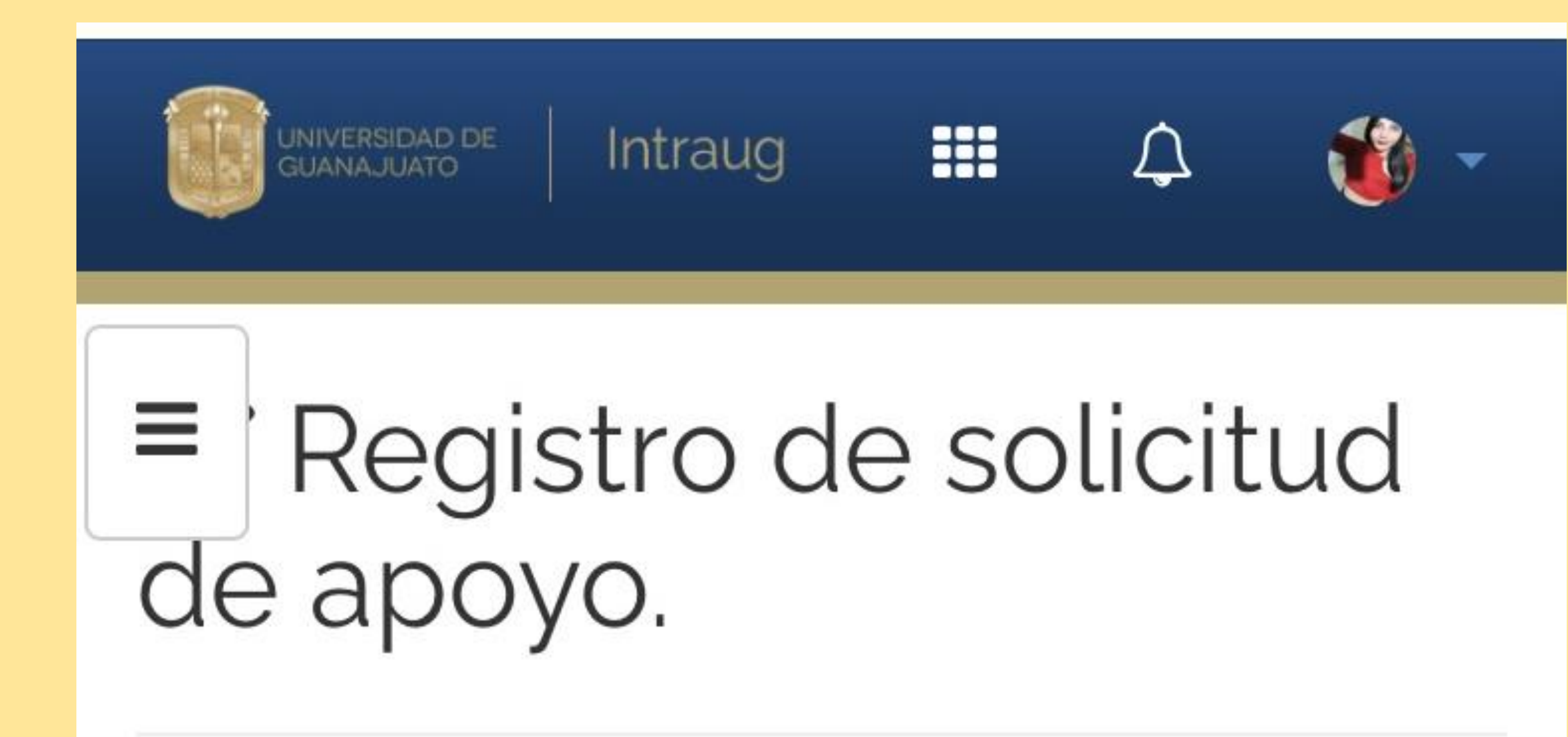

Seleccione el tipo de apoyo a solicitar:

Para estudiantes con discapacidad

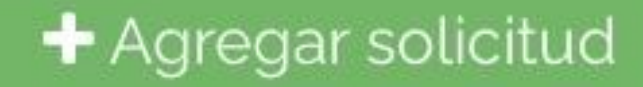

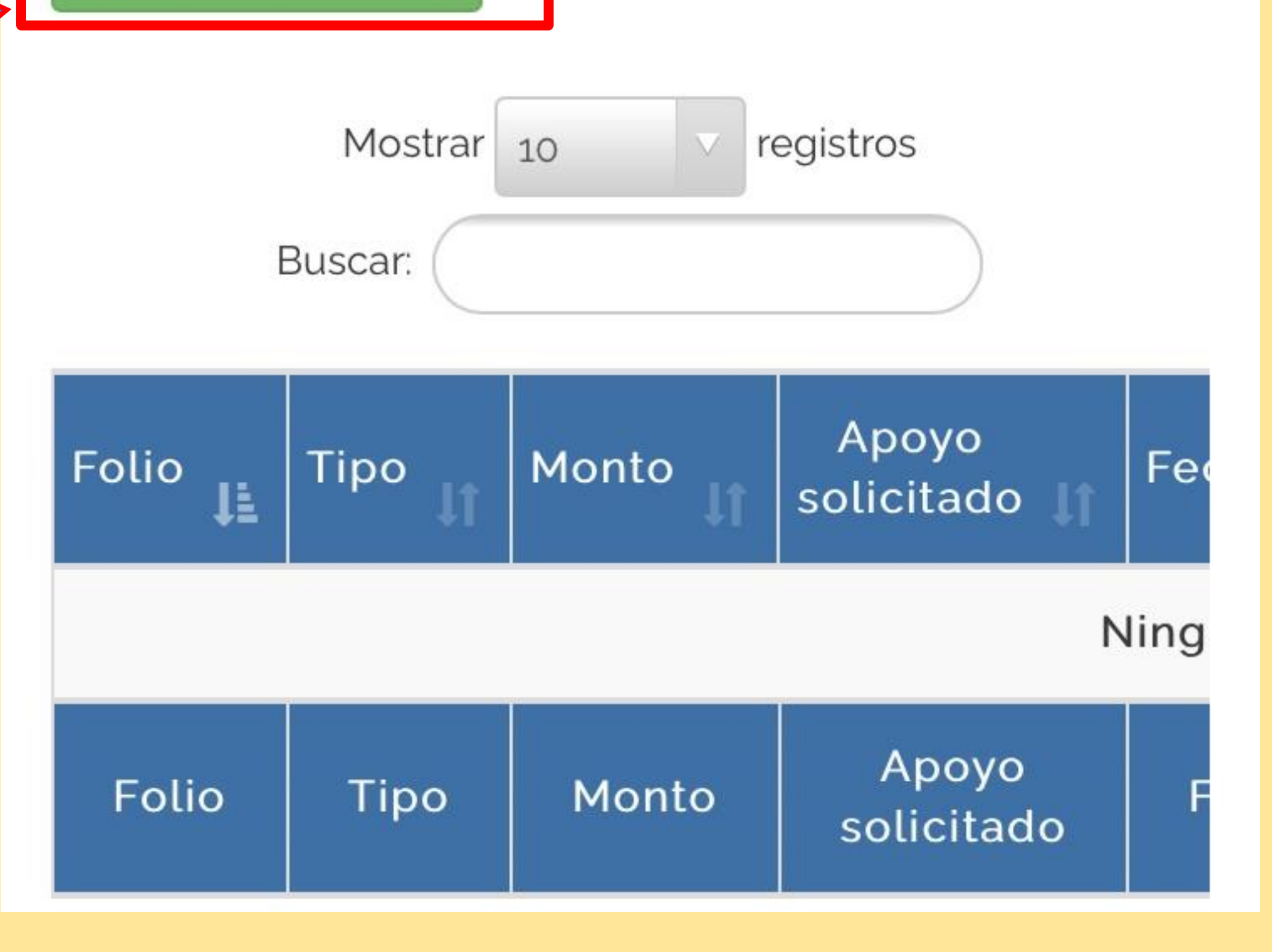

#### **Paso 8** Seleccionar el tipo de apoyo "**Para estudiantes con discapacidad"**

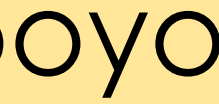

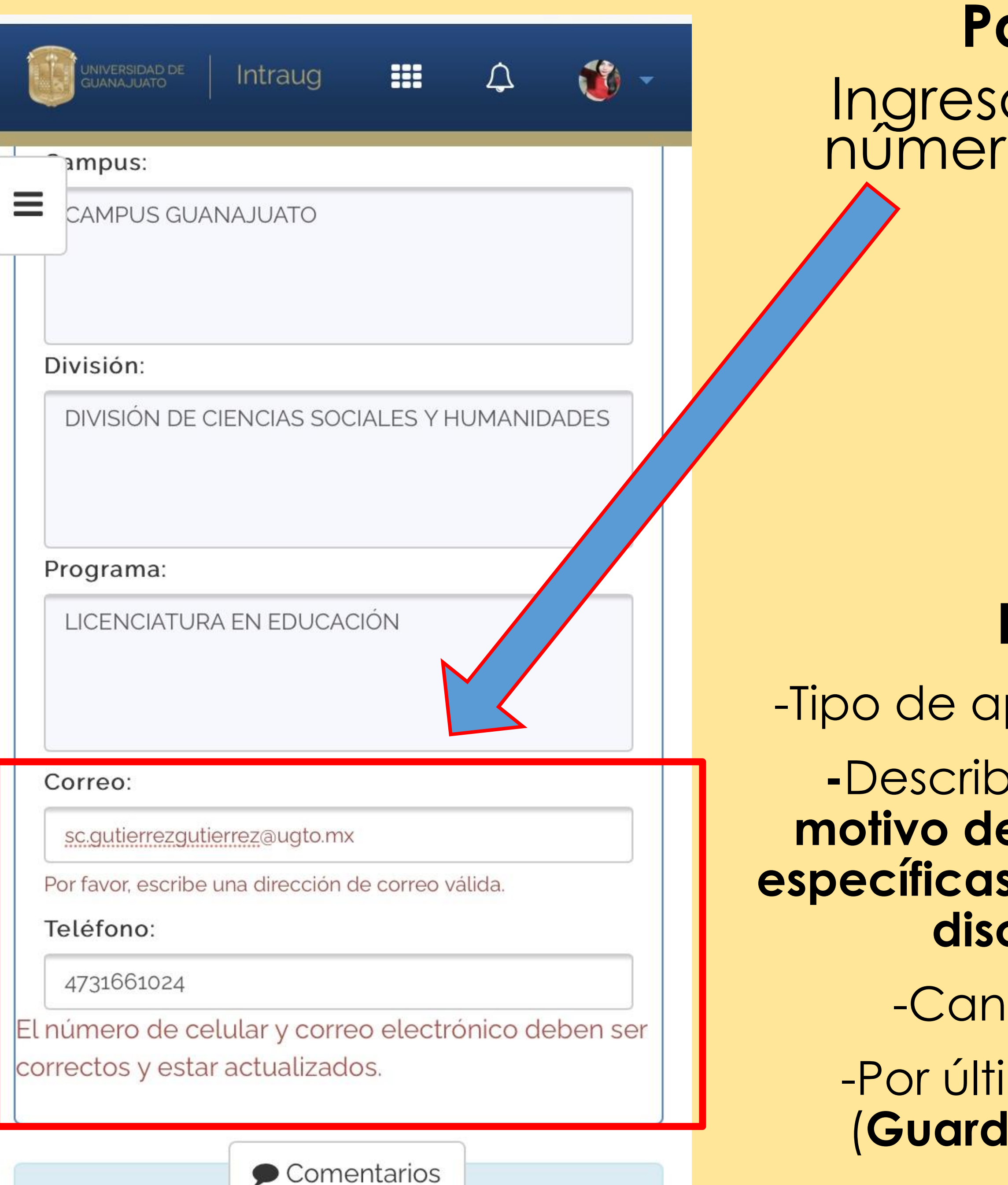

#### **Paso 10**  Ingresar correo y número teléfono.

INIVERSIDAD DE<br>IUANAJUATO Intraug

**HI** 

po de Apoyo:

-Tipo de apoyo (**Económico)**

**-**Describe (**Especificar el motivo de las necesidades específicas en relación con la discapacidad**)

-Cantidad (**\$7500)**

-Por último dar click en (**Guardar en bandeja)**

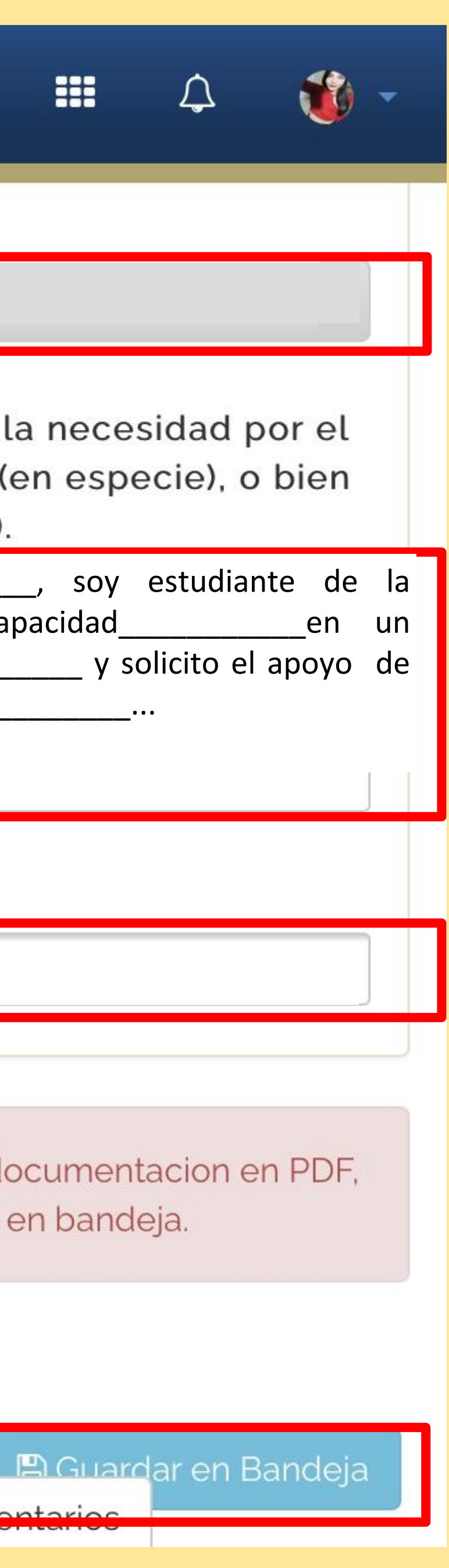

**7500**

← Regresar

 $\frac{1}{2}$ 

i Para poder adjuntar la documentacion en PDF, favor de primero guardar en bandeja.

montarios

#### **Paso 1**

#### **Económico**

Describa brevemente la necesidad por el cual solicita el apoyo (en especie), o bien el motivo (económico).

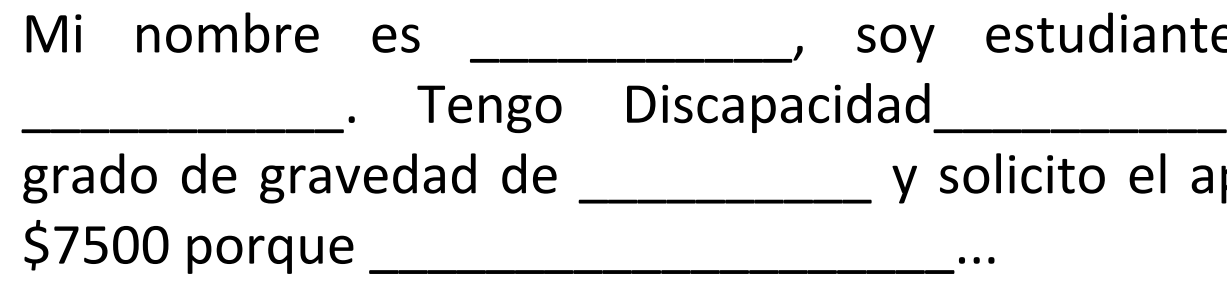

Monto a solicitar:

#### **Paso 12**

Información guardada: Asegurarse de haber subido correctamente la documentación solicitada.

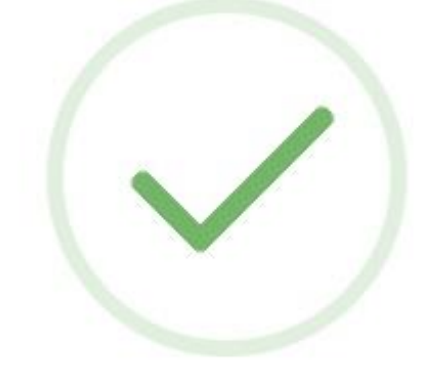

#### ilnformación guardada!

Los datos han sido guardados de manera satisfactoria.

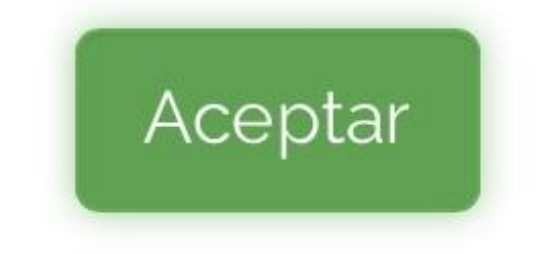

Intraug Diagnóstico, Certificado Solicitud de apoyo dirigio Identificación oficial con Credencial digital de estu Clave Única de Registro F Registro Federal de Conti Carátula del estado de cu  $\leftarrow$  Regresar

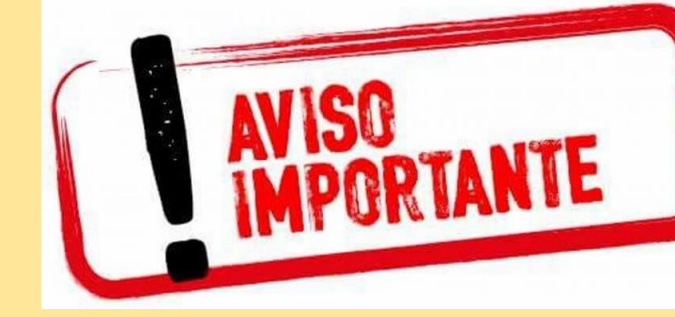

#### **Paso 13**

Subir todos los documentos solicitados en formato PDF, cuando se haya cargado el archivo aparecerá así  $\blacksquare$ en cada una de las opciones, eso quiere decir que se ha subido correctamente y se podrá enviar la solicitud.

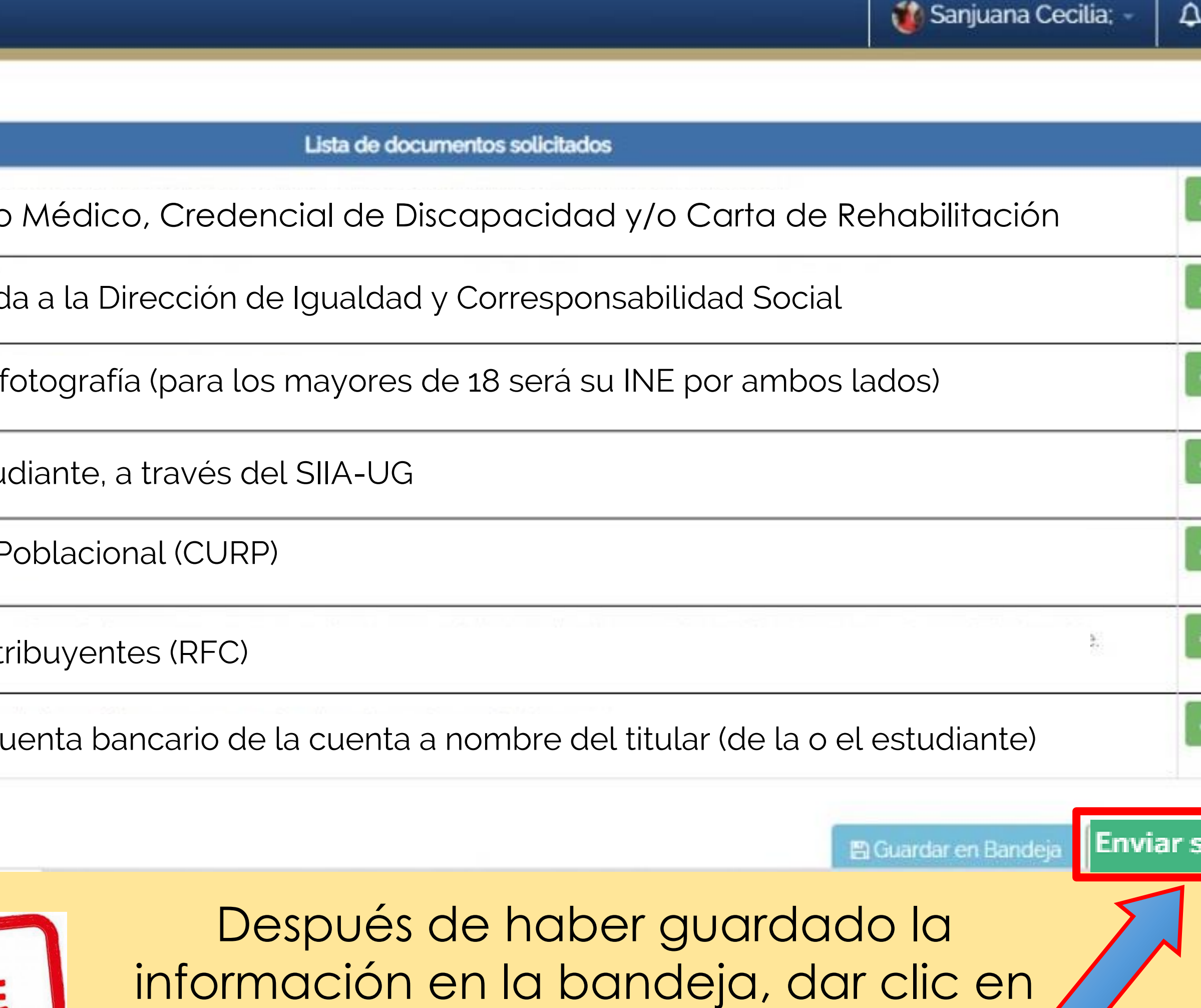

**"Enviar Solicitud"**

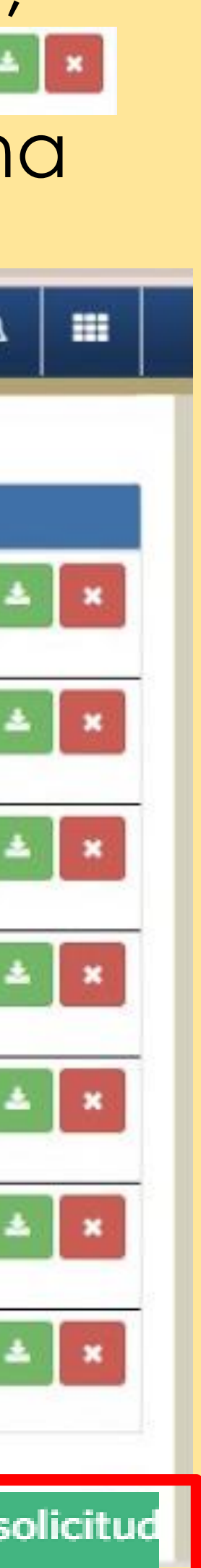

#### **Paso 14**

Descargar, imprimir, firmar el **con tinta azul** y subirlo a la plataforma ya firmado.

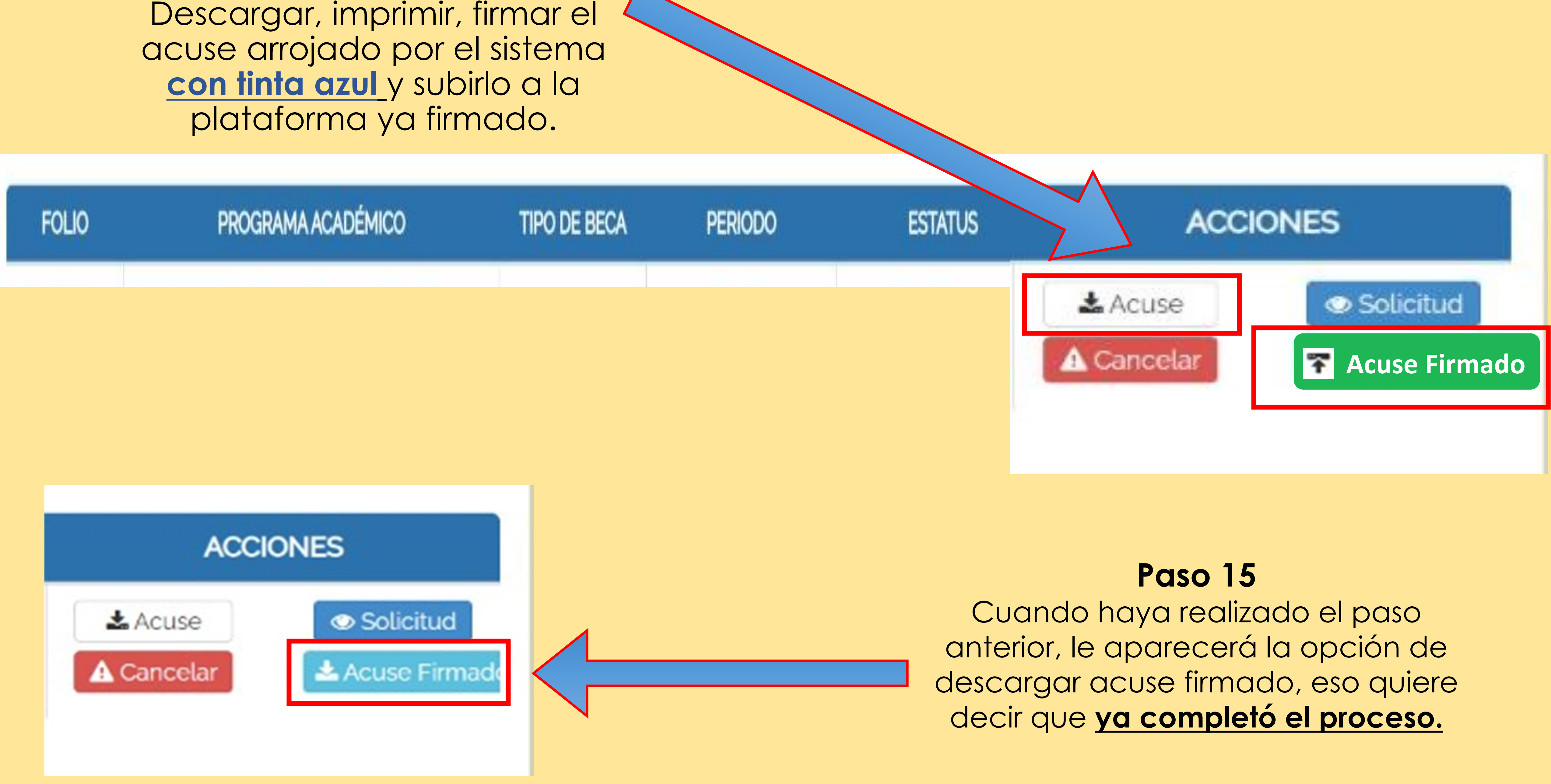

#### -Una vez enviada la solicitud, será revisada y analizada por el Comité Evaluador correspondiente.

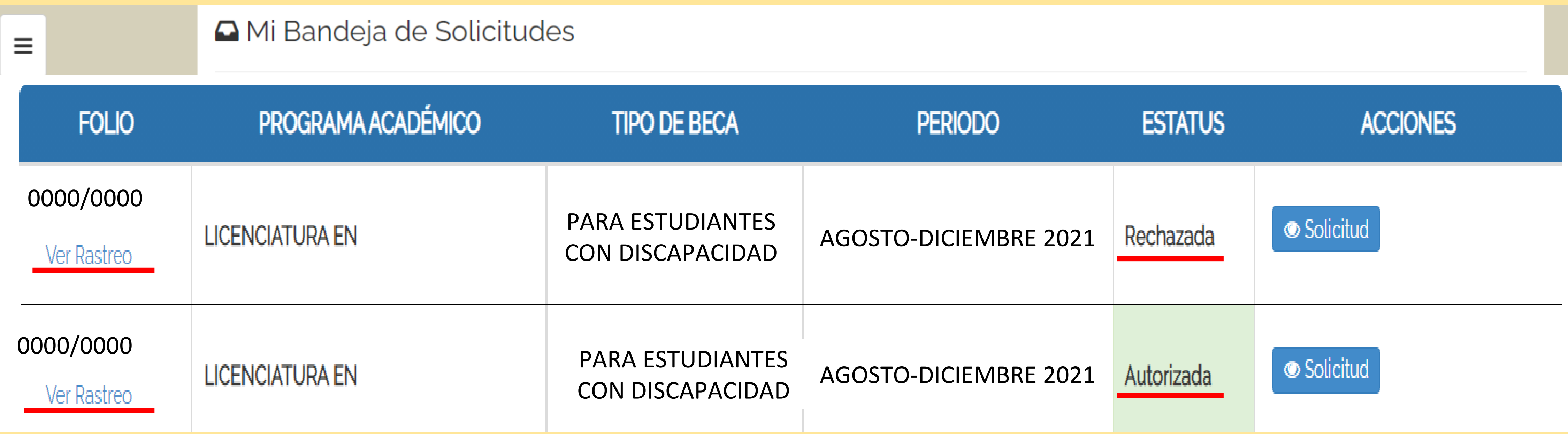

#### -Posteriormente se le notificará a la o el estudiante si resultó ser persona beneficiaria del apoyo o no.

#### -Puede rastrear el estatus de su solicitud en su bandeja de solicitudes (IntraUG)

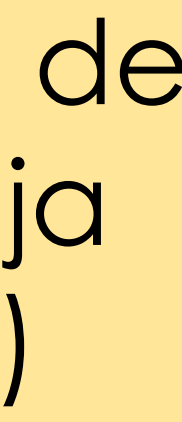

## **PARA PERSONAS BENEFICIARIAS DEL APOYO**

# SEGUNDA ETAPA

#### **Expediente físico en las oficinas de la Dirección de Igualdad y Corresponsabilidad Social**

#### *El o la estudiante deberá entregar los siguientes documentos de manera física:*

**Para ello se te asignará un horario especifico para que puedas asistir para entregar los documentos, se te notificará a cada una/o de manera privada a su número telefónico y a su correo institucional con una semana de anticipación.**

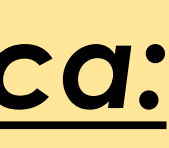

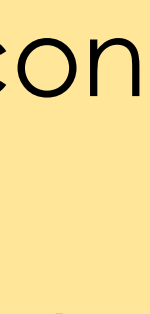

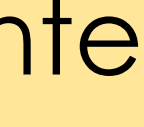

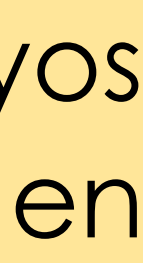

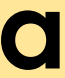

- I. Formato de recibo de apoyo institucional, firmado por la o el estudiante con discapacidad en **tinta azul.**
- II. Comprobante de inscripción del ciclo escolar en curso, firmado por la o el estudiante en **tinta azul.**
- III. Identificación oficial con fotografía (Credencial de elector), para mayores de edad. IV. Credencial digital de estudiante UG, para menores de edad.
- 
- V. Acuse arrojado por el Sistema IntraUG, a través del módulo de Becas y Apoyos Estudiantiles, con el apoyo validado por **\$7,500.00**, firmado por la o el estudiante en **tinta azul.**

# **PROCEDIMIENTO DE PAGO PARA PERSONAS CON DISCAPACIDAD ACREEDORAS AL APOYO INSTITUCIONAL**

• El procedimiento de pago para las y los estudiantes del nivel medio superior, técnico superior universitario y nivel superior que resulten personas beneficiarias con el apoyo institucional, se realizará a través del número de cuenta y clabe interbancaria que señala en la carátula del estado de cuenta proporcionada por la persona con discapacidad durante la entrega de la documentación digital en el Sistema

• Cerciorarse que la cuenta bancaria se encuentre activa, en posibilidad

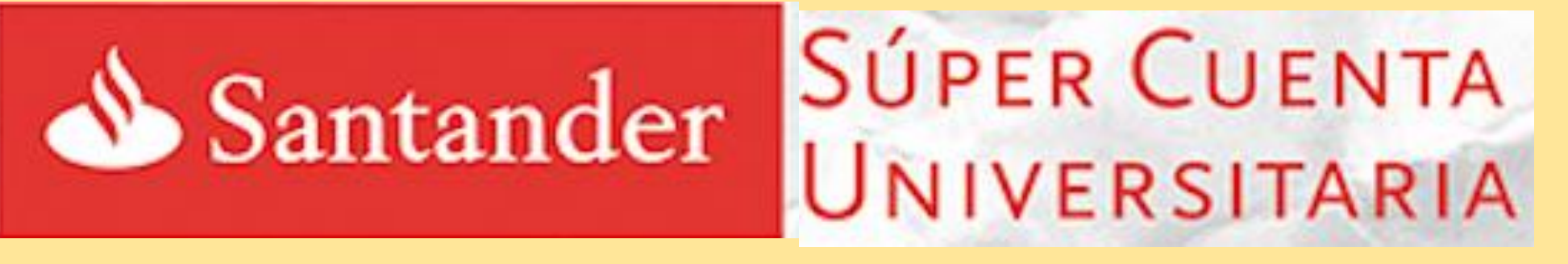

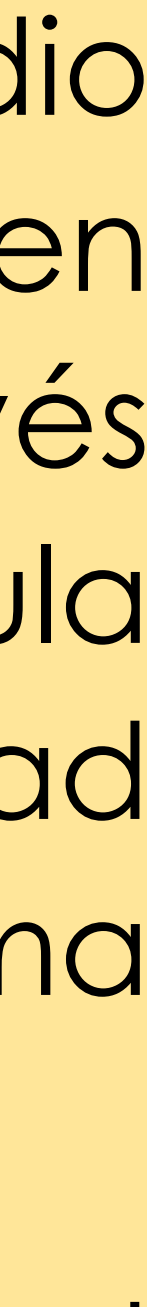

- electrónico de becas y apoyos.
- de recibir transferencias.
- Se recomienda ampliamente los siguientes bancos:

**BBVA Bancomer** 

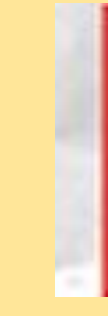

# **PUNTOS IMPORTANTES A CONSIDERAR**

# **Fecha de entrega: 03 de noviembre del 2021** A partir de las 9:00 a.m. a las 2:00 p.m. (Único día de recepción de documentos por

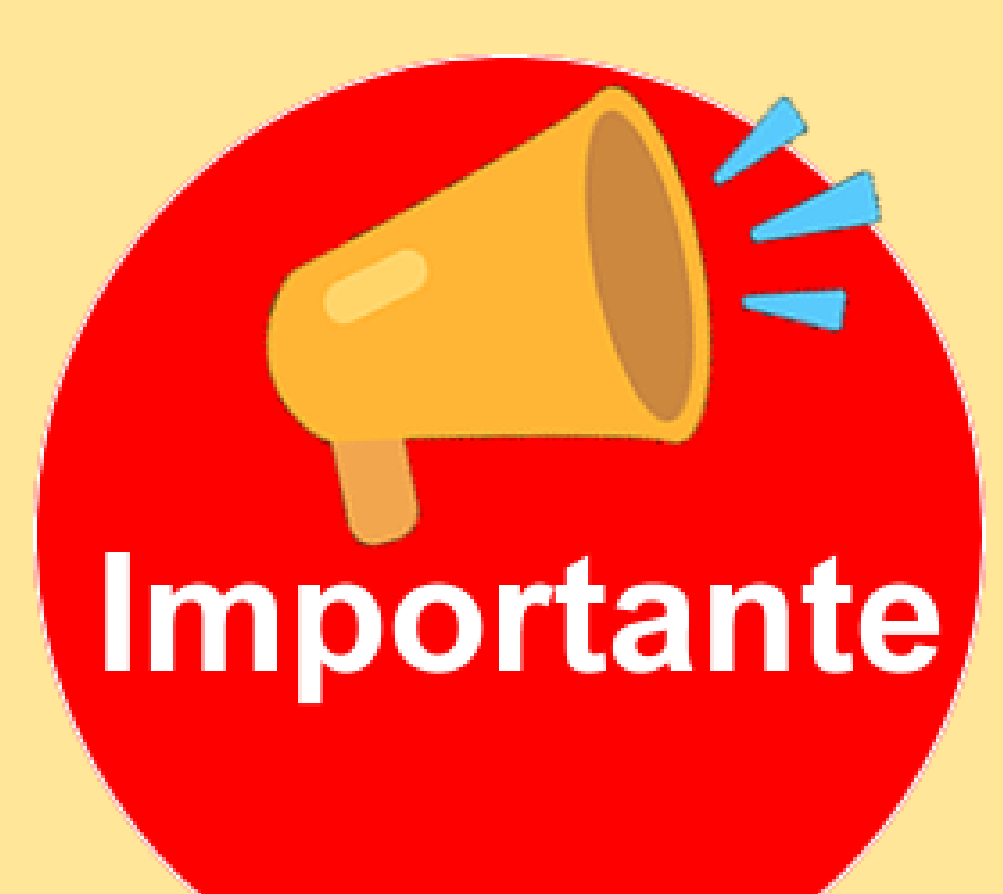

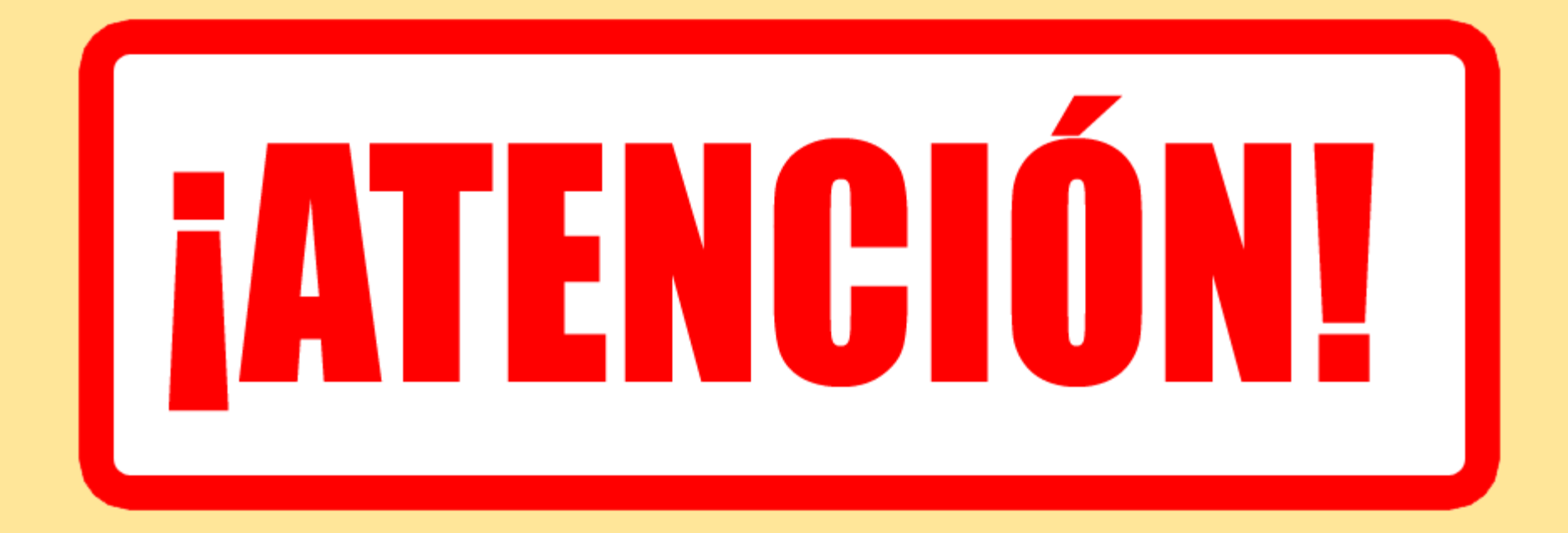

# agenda de horarios)

#### **Fechas importantes de la Convocatoria**

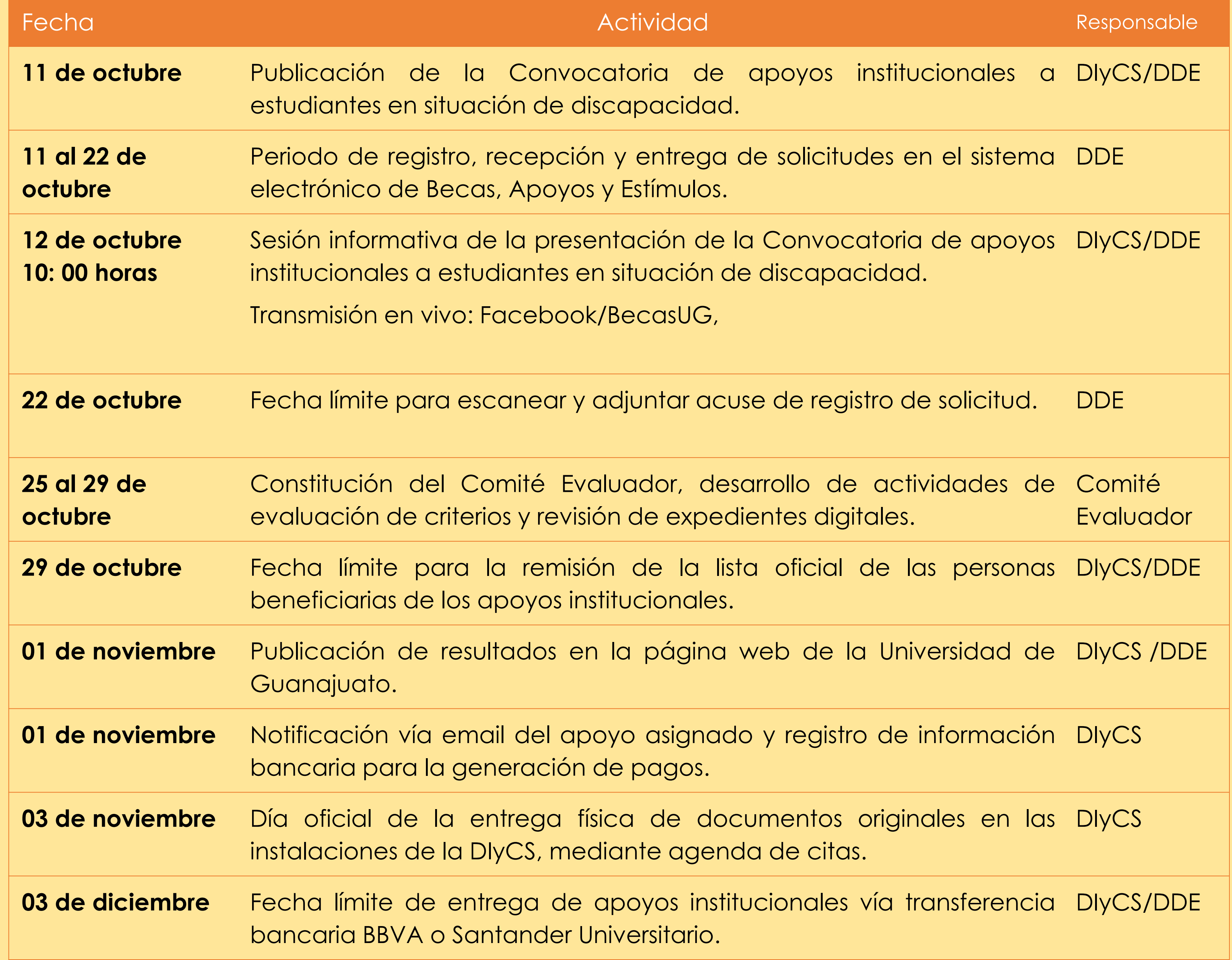

DIyCS: Dirección de Igualdad y Corresponsabilidad Social DDE: Dirección de Desarrollo Estudiantil

# **Formato de recibo de apoyo**

Se remitirá el formato de recibo de apoyo a la o el estudiante con discapacidad por correo electrónico, lo cual, la Coordinación del Programa de Inclusión Social rellenará los datos personales que describen en el formato para posterior, recabar la firma en **tinta azul** de la persona con discapacidad en las instalaciones de la Dirección de Igualdad y Corresponsabilidad Social.

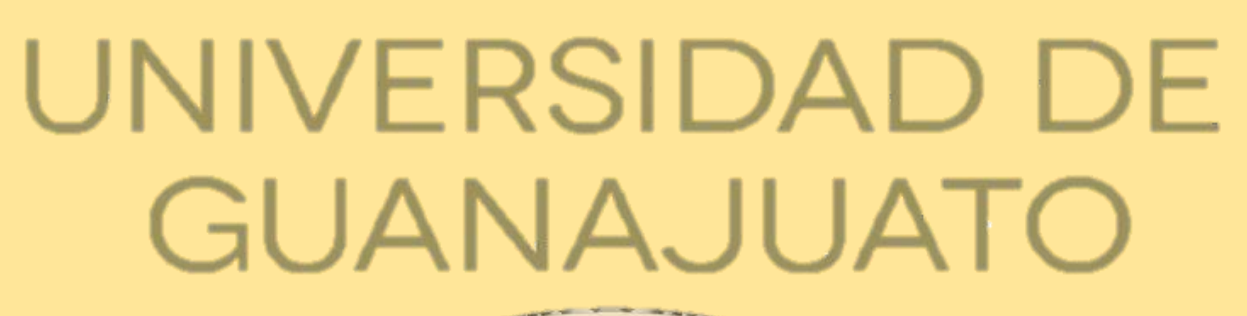

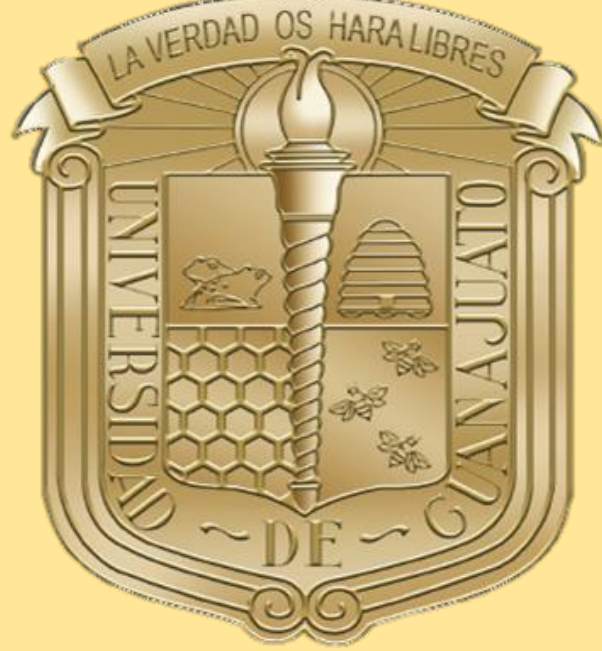

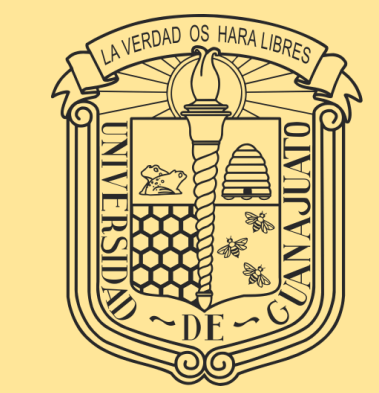

#### **Para mayores informes** [inclusionsocial@ugto.mx](mailto:inclusionsocial@ugto.mx) [rdj.cruz@ugto.mx](mailto:rdj.cruz@ugto.mx)

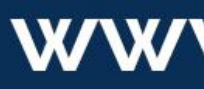

Dirección de Igualdad y Corresponsabilidad Social

#### **Soporte técnico** [soporte\\_plataformas@ugto.mx](mailto:inclusionsocial@ugto.mx) [becasug@ugto.mx](mailto:becasug@ugto.mx)

www.ugto.mx